# Scarlett Solo Studio

# **Guía del usuario**

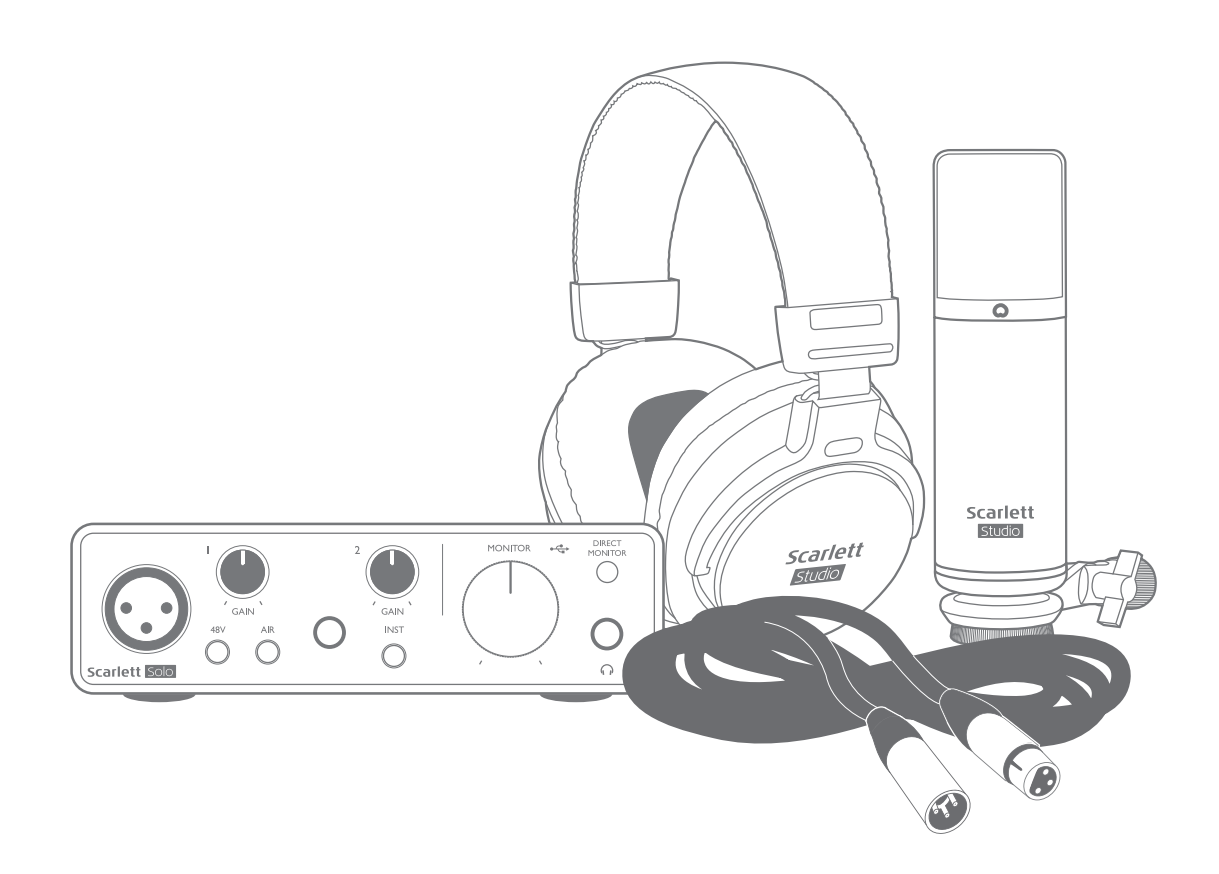

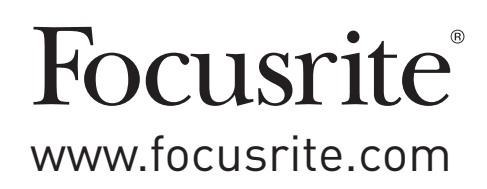

# **TABLA DE CONTENIDOS**

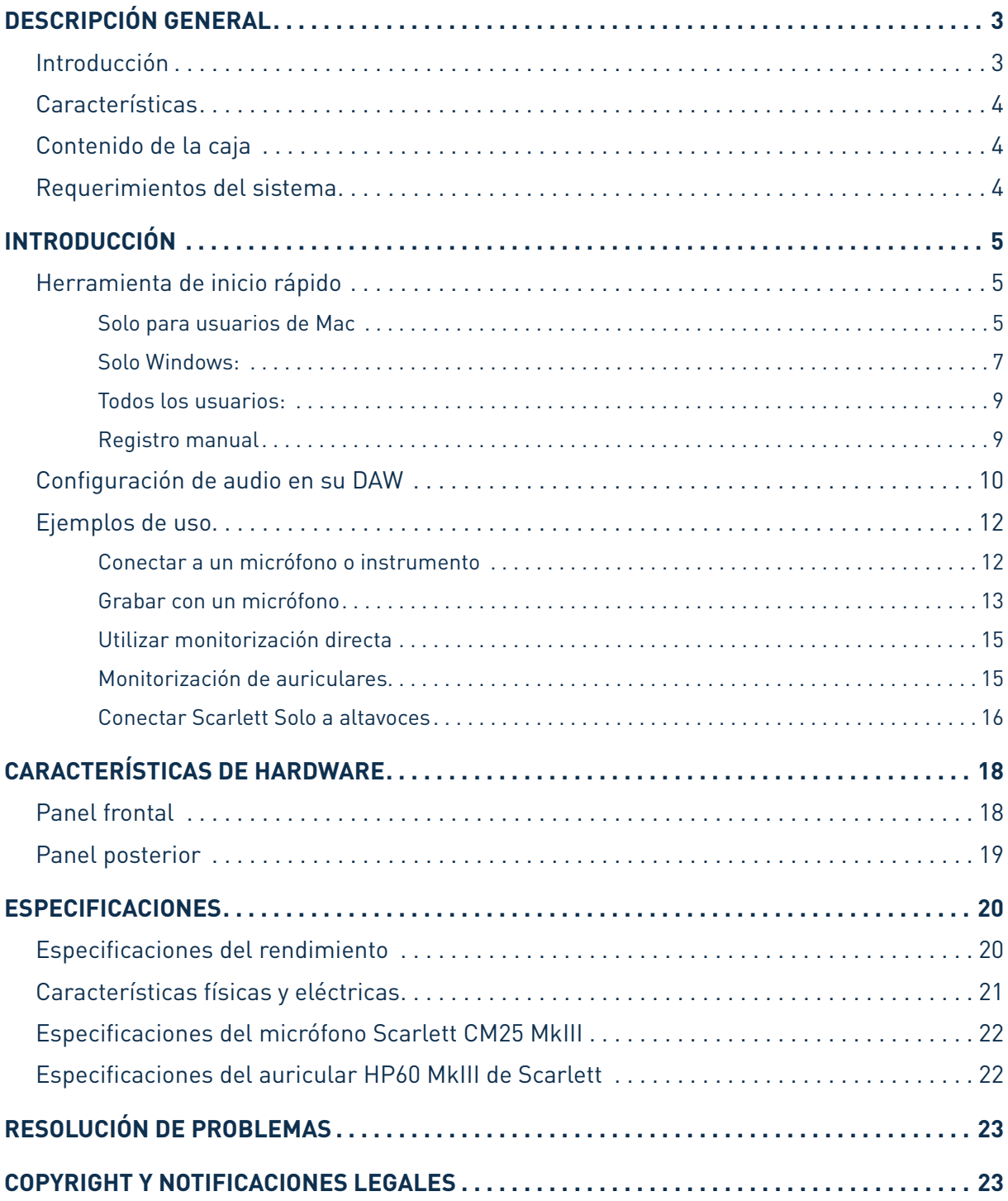

# <span id="page-2-0"></span>**DESCRIPCIÓN GENERAL**

## **Introducción**

Gracias por adquirir Scarlett Solo Studio Tercera generación, que forma parte de la familia de interfaces de audio profesional Focusrite que incorporan preamplificadores analógicos Focusrite de alta calidad. Ahora tiene una solución simple, compacta y completa para grabar con un micrófono o directamente de instrumentos, por medio del enrutamiento de audio de alta calidad desde y hacia su ordenador.

Al desarrollar la serie de interfaces Scarlett de tercera generación, hemos realizado mejoras adicionales en el rendimiento y las funciones para permitirle sacar el máximo provecho de sus grabaciones. Las especificaciones de audio se han actualizado en toda la unidad para brindarle un mayor rango dinámico e incluso menos ruido y distorsión; además, el preamplificador de micrófono ahora acepta niveles de entrada más altos. Una importante mejora es la inclusión de la función AIR de Focusrite. Se selecciona en forma individual en cada canal, AIR modifica sutilmente la respuesta de frecuencia del preamplificador para modelar las características sonoras de nuestros preamplificadores de micrófono ISA basados en transformadores clásicos. Al grabar con micrófonos de buena calidad, notará mayor claridad y definición en el importante rango de frecuencias medias y altas, justo donde es más necesario para voces y muchos instrumentos acústicos.

También puede conectar una guitarra o un bajo directamente a la entrada dedicada del instrumento: Su gran altura le permitirá grabar sin distorsión ni recorte. Ambas entradas de Solo tienen medidores de ganancia de halo, lo que facilita la configuración de los niveles de entrada. Solo ahora tiene salidas balanceadas, lo que significa que cuando las conecte a monitores o un amplificador con entradas balanceadas, su audio estará protegido de cualquier zumbido o interferencia.

Las interfaces Scarlett de tercera generación ahora son compatibles con clase en macOS: esto significa que son plug-and-play, por lo que no es necesario instalar un controlador si es usuario de Mac.

Esta Guía del usuario proporciona una explicación detallada de los componentes para ayudarlo a lograr una comprensión completa de las características operativas del producto. Recomendamos que tanto los usuarios que son nuevos en grabación basada en ordenador, como los usuarios más experimentados, se tomen tiempo para leer la Guía del usuario para estar al tanto de todas las posibilidades que los componentes de Scarlett Solo y el software que lo acompaña tienen para ofrecer. Si las secciones principales de la Guía del usuario no proporcionan la información que necesita, asegúrese de consultar [https://support.focusrite.com/,](https://support.focusrite.com/) que contiene una colección completa de respuestas a las consultas comunes de soporte técnico.

## <span id="page-3-0"></span>**Características**

El Scarlett Solo Studio comprende una interfaz de audio Scarlett Solo Studio, un micrófono condenser Scarlett CM25 MkIII con calidad de estudio, un par auriculares para referencia Scarlett Studio HP60 MkIII y todo el software para que pueda comenzar lo más rápido posible.

La interfaz de hardware Scarlett Solo es el componente clave en Scarlett Solo Studio. Esta interfaz proporciona los medios para conectar el micrófono CM25 (u otro), instrumentos musicales o señales de audio con nivel de línea a un ordenador con Mac OS o Windows. Las señales aplicadas a las entradas físicas del Solo pueden ser enrutadas hacia su software de grabación hasta una resolución 24-bit, 192 kHz a través de una conexión USB. Del mismo modo, las salidas de monitorización o de grabación del software aparecerán en las salidas físicas de la Solo. (Nota – El software de grabación de audio frecuentemente es llamado "Estación de trabajo de audio digital" o "DAW", y el término "DAW" es el que se utiliza en toda esta Guía del usuario). Las salidas físicas pueden ser conectadas a auriculares HP60 MkIII, o si lo desea, un amplificador y altavoces, monitores activos, a una consola mezcladora de audio o a cualquier otro equipamiento de audio analógico que desee utilizar.

Esto le permite grabar instrumentos "del mundo real" en Ableton Live Lite, ProTools | Primero (o cualquier otro DAW que pueda usar) junto con, o en lugar de, cualquier sonido "nativo" ya disponible en su ordenador. La función Direct Monitoring de Solo le permite escuchar lo que está reproduciendo en "tiempo real", sin los efectos de la latencia del ordenador.

## **Contenido de la caja**

Su Scarlett 2i2 Solo Studio debe incluir:

- Scarlett Solo (3a. Gen.) interfaz de audio
- Micrófono condenser Scarlett CM25 MkIII y clip de micrófono
- Auriculares Scarlett HP60 MkIII
- Cable de micrófono Red XLR (3m)
- Cable USB, Tipo 'A' a Tipo 'C'
- Guía de Introducción (impresa en el interior de la tapa de la caja)
- Información importante sobre seguridad

## **Requerimientos del sistema**

La forma más fácil de verificar que el sistema operativo (OS) de su ordenador es compatible con Scarlett Solo es usar nuestro Verificador de OS en línea en<https://customer.focusrite.com/downloads/os>. A medida que las nuevas versiones del OS estén disponibles, puede continuar buscando información adicional sobre compatibilidad en nuestro Centro de ayuda en [https://support.focusrite.com/hc/en-gb.](https://support.focusrite.com/hc/en-gb)

# <span id="page-4-0"></span>**INTRODUCCIÓN**

Con la Tercera Generación, las interfaces de Scarlett presentan una forma nueva más rápida de empezar, utilizando la herramienta de inicio rápido de Scarlett. Todo lo que necesita hacer es conectar su Scarlett Solo a su ordenador. Una vez conectado, verá que su PC o Mac reconoce el dispositivo y la herramienta de Inicio rápido lo guiará a través del proceso desde allí.

**IMPORTANTE:** La Scarlett Solo tiene un solo puerto USB 2.0 Tipo C (en el panel posterior): conéctela a su ordenador usando el cable USB provisto. Tenga en cuenta que la Scarlett Solo es un dispositivo USB 2.0 y, por lo tanto, la conexión USB requiere un puerto compatible con USB 2.0+ en su ordenador.

La Scarlett Solo obtiene la energía de su ordenador a través de la conexión USB no es necesario contar con una fuente de alimentación por separado. Sin embargo, recomendamos que cuando se use con un ordenador portátil, este mismo se debe alimentar utilizando su adaptador de CA, ya que de lo contrario la batería se agotará más rápido que cuando se utiliza solo.

Su ordenador tratará inicialmente a su Scarlett como un Dispositivo de almacenamiento masivo (MSD), y durante su primera conexión, su Scarlett estará en "Modo MSD".

## **Herramienta de inicio rápido**

Hemos intentado que el registro de su Scarlett Solo sea lo más sencillo posible. El procedimiento probablemente se explicará por sí mismo, pero hemos descrito cada paso a continuación, para que pueda ver cómo deberían aparecer en una PC o una Mac.

#### **Solo para usuarios de Mac**

Al conectar su Scarlett Solo a su PC, aparecerá un icono de Scarlett en el escritorio:

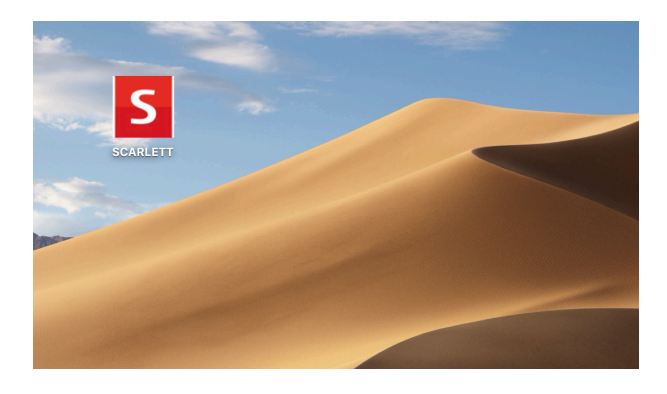

Haga doble clic en el icono para abrir la ventana del Finder que se muestra a continuación:

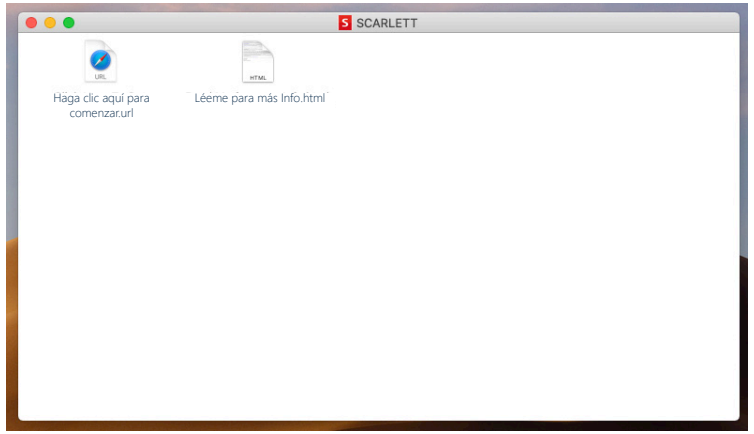

Haga doble clic en el icono "Haga clic aquí para comenzar.url". Esto lo redirigirá al sitio web de Focusrite, donde le recomendamos que registre su dispositivo:

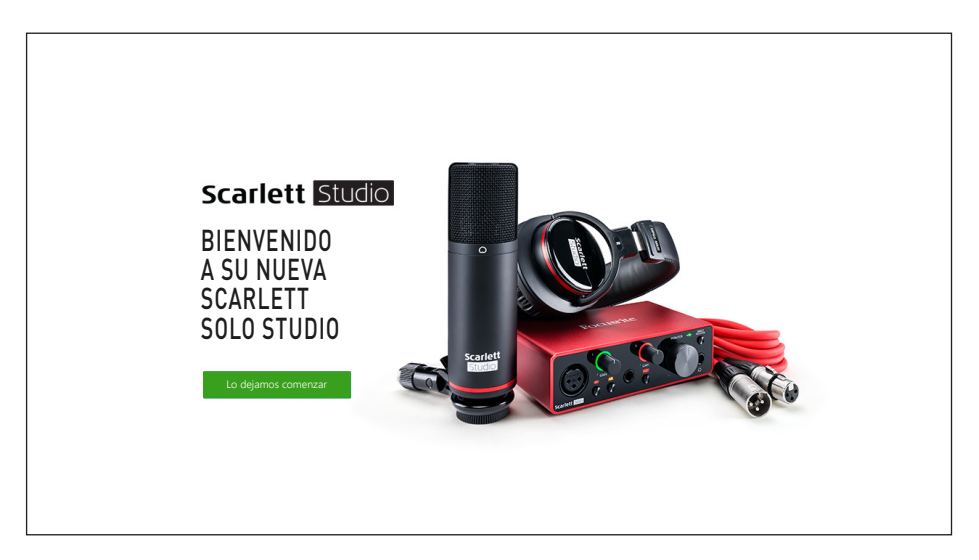

Haga clic en "Comenzar", y se le presentará un formulario que se completará automáticamente. Al enviar el formulario, se presentarán las opciones para ir directamente al área de descargas para obtener el software para su Scarlett o para seguir una guía de configuración paso a paso según sus elecciones. Una vez que haya instalado el software Focusrite Control para instalar y configurar su interfaz, Scarlett se apagará del modo MSD para que ya no aparezca como un dispositivo de almacenamiento masivo cuando esté conectado a su ordenador.

Su sistema operativo debería cambiar automáticamente las entradas y salidas de audio predeterminadas del ordenador a Scarlett Solo. Para verificarlo, vaya a **Preferencias del sistema > Sonido** y asegúrese de que la entrada y la salida estén configuradas en **Scarlett Solo**. Para obtener opciones de configuración más detalladas en Mac, abra **Aplicaciones > Utilidades > Configuración de audio MIDI**.

#### <span id="page-6-0"></span>**Solo Windows:**

Al conectar su Scarlett Solo a su PC, aparecerá un icono de Scarlett en el escritorio:

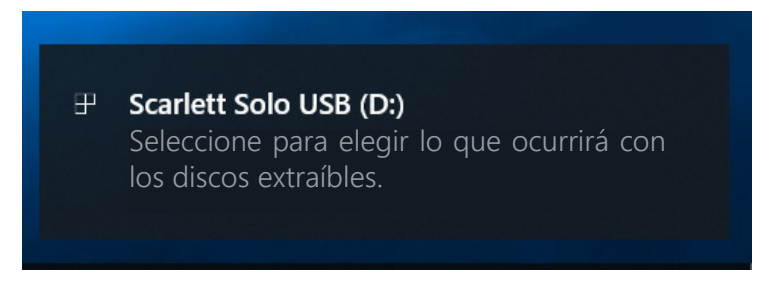

(Tenga en cuenta que la letra de la unidad puede ser diferente a D :, dependiendo de los otros dispositivos que haya conectado a su PC).

Haga doble clic en el mensaje emergente para abrir el cuadro de diálogo que se muestra a continuación:

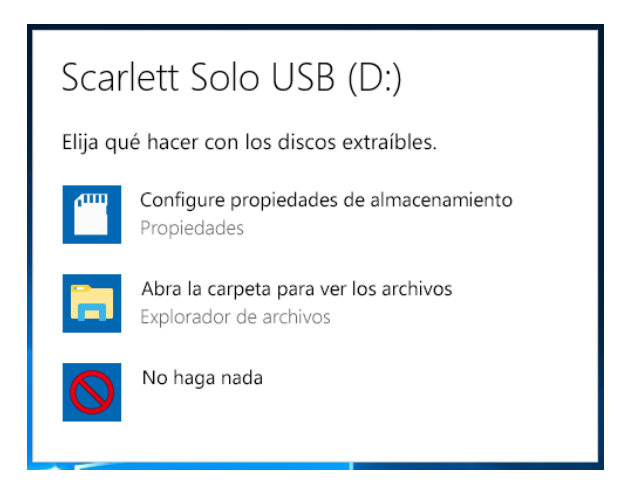

Haga doble clic en "Abrir carpeta para ver archivos": abrirá una ventana de Explorer:

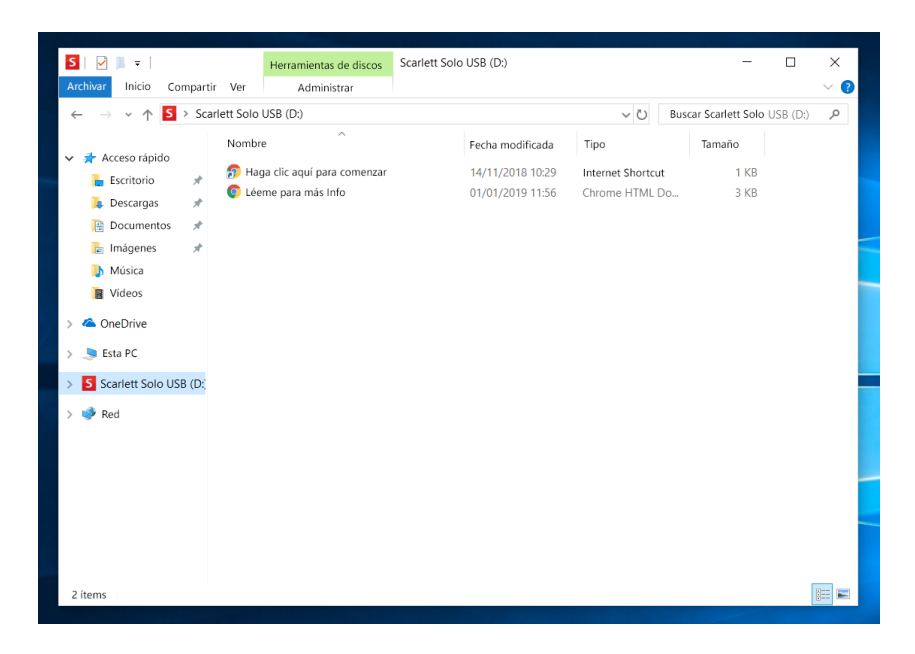

Haga doble clic en "Haga clic aquí para comenzar". Esto lo redirigirá al sitio web de Focusrite, donde le recomendamos que registre su dispositivo:

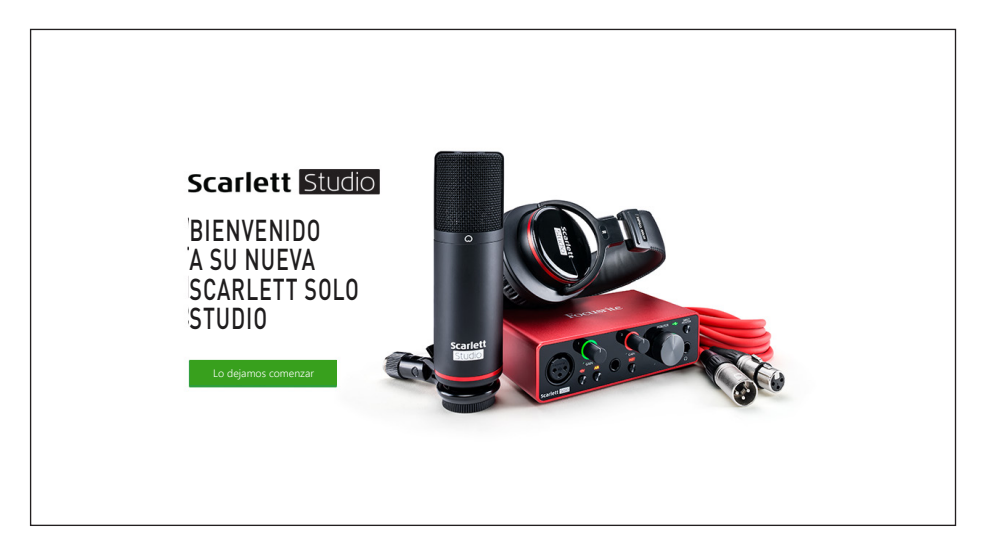

Haga clic en "Comenzar", y se le presentará un formulario que se completará automáticamente. Al enviar el formulario, se presentarán las opciones para ir directamente al área de descargas para obtener el software para su Scarlett o para seguir una guía de configuración paso a paso según sus elecciones. Una vez que haya instalado el software Focusrite Control para instalar y configurar su interfaz, Scarlett se apagará del modo MSD para que ya no aparezca como un dispositivo de almacenamiento masivo cuando esté conectado a su ordenador.

Su sistema operativo debería cambiar automáticamente las entradas y salidas de audio predeterminadas del ordenador a Scarlett Solo. Para verificarlo, haga clic con el botón derecho en el icono Sonido en la barra de tareas y seleccione **Configuración del sonido**, y configure Scarlett como el dispositivo de entrada y salida.

#### <span id="page-8-0"></span>**Todos los usuarios:**

Tenga en cuenta que un segundo archivo, "Más información y preguntas frecuentes", también está disponible durante el proceso de configuración inicial. Este archivo contiene información adicional sobre la herramienta de inicio rápido de Focusrite que puede encontrar útil si tiene algún problema con el procedimiento.

Una vez registrado, tendrá acceso inmediato a los siguientes recursos:

- Focusrite Control (versiones para Mac y Windows disponibles) ver NOTA a continuación
- Guías del usuario en varios idiomas

Se proporcionarán códigos de licencia y enlaces para el siguiente software incluido dentro de la página de su cuenta.

- Pro Tools | First
- Ableton Live Lite
- Focusrite Red 2 & 3 Plug-in Suite
- Softube Time and Tone bundle
- XLN Addictive Keys
- Plug-in Collective Offers

NOTA: la instalación de Focusrite Control también instalará automáticamente el controlador correcto para su dispositivo. Focusrite Control está disponible para descargar en cualquier momento, incluso sin registrarse: consulte "Registro manual" a continuación.

#### **Registro manual**

Si decide registrar su Scarlet Solo en una fecha posterior, puede hacerlo en <https://customer.focusrite.com/user/register>. Deberá ingresar el número de serie manualmente: este número se puede encontrar en la base de la propia interfaz, y también en la etiqueta del código de barras en el lado de la caja.

Recomendamos que descargue e instale nuestra aplicación Focusrite Control, ya que deshabilitará el modo MSD y desbloqueará todo el potencial de la interfaz. Inicialmente, cuando esté en modo MSD, la interfaz funcionará a frecuencias de muestreo de hasta 48 kHz. Una vez instalado Focusrite Control en su ordenador, puede trabajar a frecuencias de muestreo de hasta 192 kHz. Si decide no descargar e instalar Focusrite Control inmediatamente, puede descargarlo en cualquier momento desde <https://customer.focusrite.com/support/downloads.>

Para forzar a su Scarlett Solo a salir del modo MSD sin registrarlo primero, conéctelo a su ordenador host y mantenga presionado el botón **48V** durante cinco segundos. Esto asegurará que su Scarlett Solo tenga funcionalidad completa. Tenga en cuenta que si desea registrar su Scarlett Solo después de realizar esta acción, deberá hacerlo de forma manual, como se explicó anteriormente.

## <span id="page-9-0"></span>**Configuración de audio en su DAW**

Scarlett Solo es compatible con cualquier aplicación DAW basada en Windows que soporte ASIO o WDM o con cualquier aplicación DAW basada en Mac que utilice Core Audio. Después de seguir con el proceso de Introducción mencionado anteriormente, puede comenzar a utilizar Scarlett Solo con el DAW de su elección. Para poder comenzar, si aún no tiene una aplicación DAW instalada en su ordenador, Pro Tools | First y Ableton Live Lite están incluidos; estarán disponibles una vez que haya registrado su Scarlett Solo. Si necesita ayuda para instalar cualquiera de los DAW, visite nuestras páginas de Introducción en <https://focusrite.com/get-started>, donde los videos de Introducción están disponibles.

Las instrucciones de funcionamiento para Pro Tools | First y Ableton Live Lite están fuera del alcance de esta Guía del usuario, pero ambas aplicaciones incluyen una serie completa de archivos de Ayuda. Las instrucciones también están disponibles en [www.avid.com](http://www.avid.com) y [www.ableton.com](http://www.ableton.com) respectivamente.

Tenga en cuenta que su DAW puede no seleccionar automáticamente Scarlett Solo como su dispositivo E/S predeterminado. En este caso, debe seleccionar manualmente **Focusrite USB ASIO** como el controlador en la página de configuración de audio de su DAW\* Consulte la documentación de su DAW (o los archivos de Ayuda) si no está seguro de dónde seleccionar el controlador ASIO o Core Audio. El siguiente ejemplo muestra la configuración correcta en el panel de **Preferencias** de Ableton Live Lite (se muestra la versión de Windows).

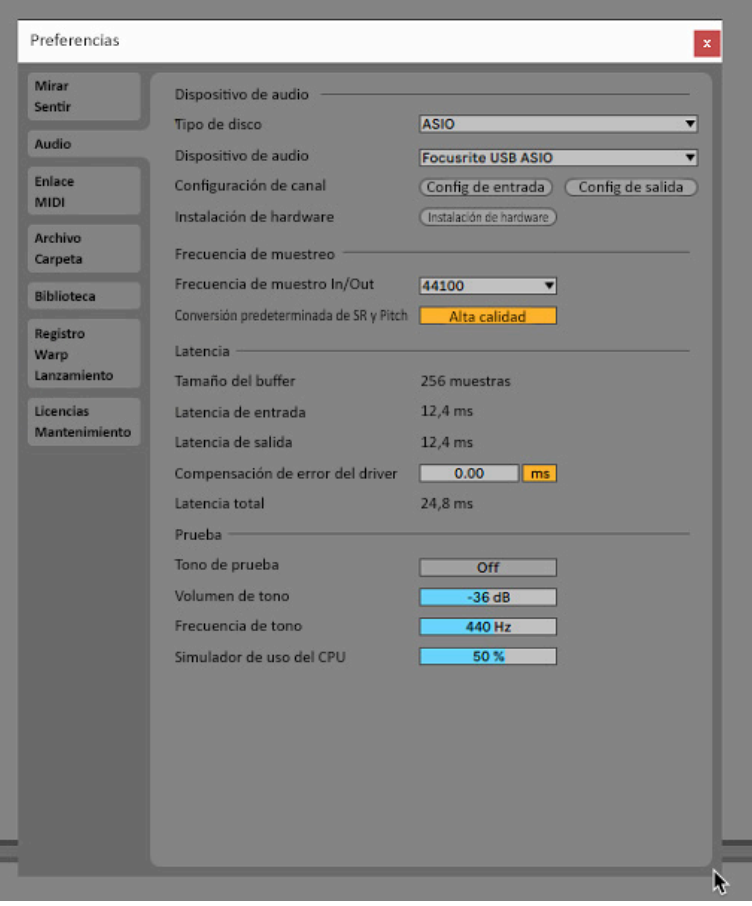

\* Nombres típicos. Terminología puede diferir levemente entre aplicaciones DAW.

Una vez que la Scarlett Solo haya sido configurada como Dispositivo de audio preferido, las entradas y salidas aparecerán en las preferencias de E/S de su aplicación DAW. Dependiendo de su aplicación DAW, es posible que tenga que habilitar ciertas entradas o salidas antes de su uso. Los dos ejemplos a continuación muestran dos Entradas y dos salidas habilitadas en las Preferencias de audio de Ableton Lite.

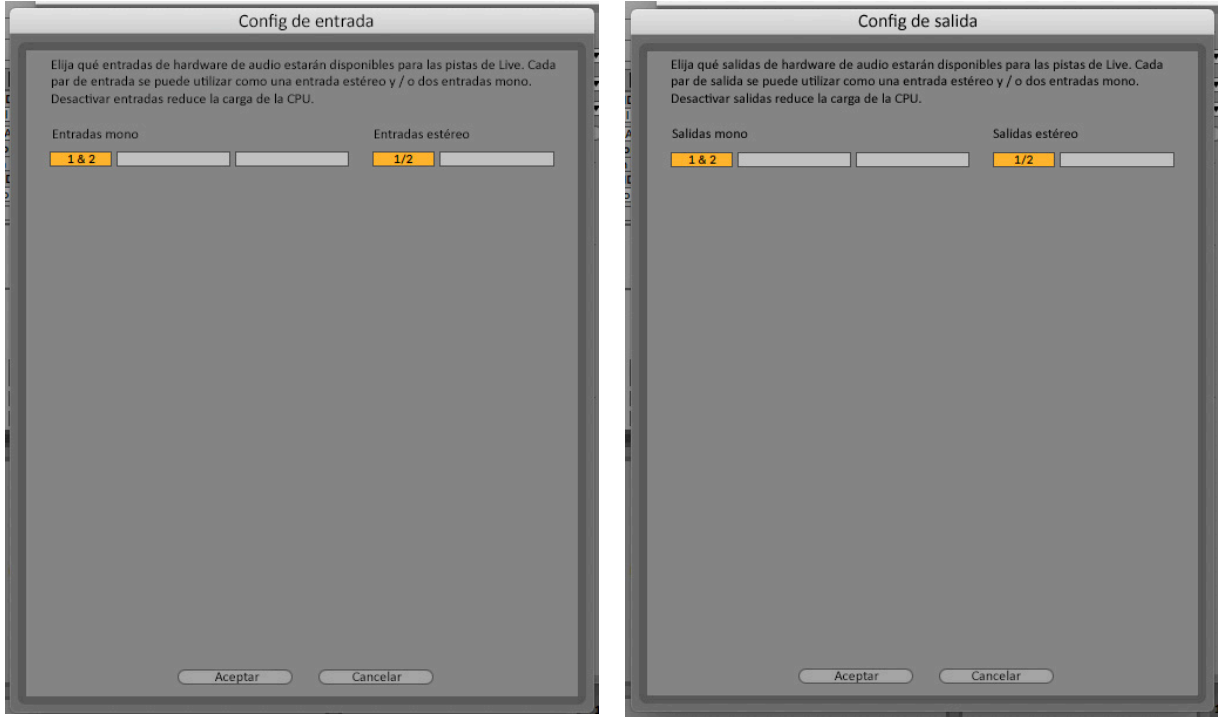

\* Nombres típicos. Terminología puede diferir levemente entre aplicaciones DAW.

## <span id="page-11-0"></span>**Ejemplos de uso**

Scarlett Solo es una interfaz de audio ideal para muchas aplicaciones DAW que se ejecutan en un ordenador portátil u otro ordenador, PC o Mac. Un conjunto típico de conexiones se ilustra a continuación.

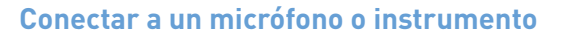

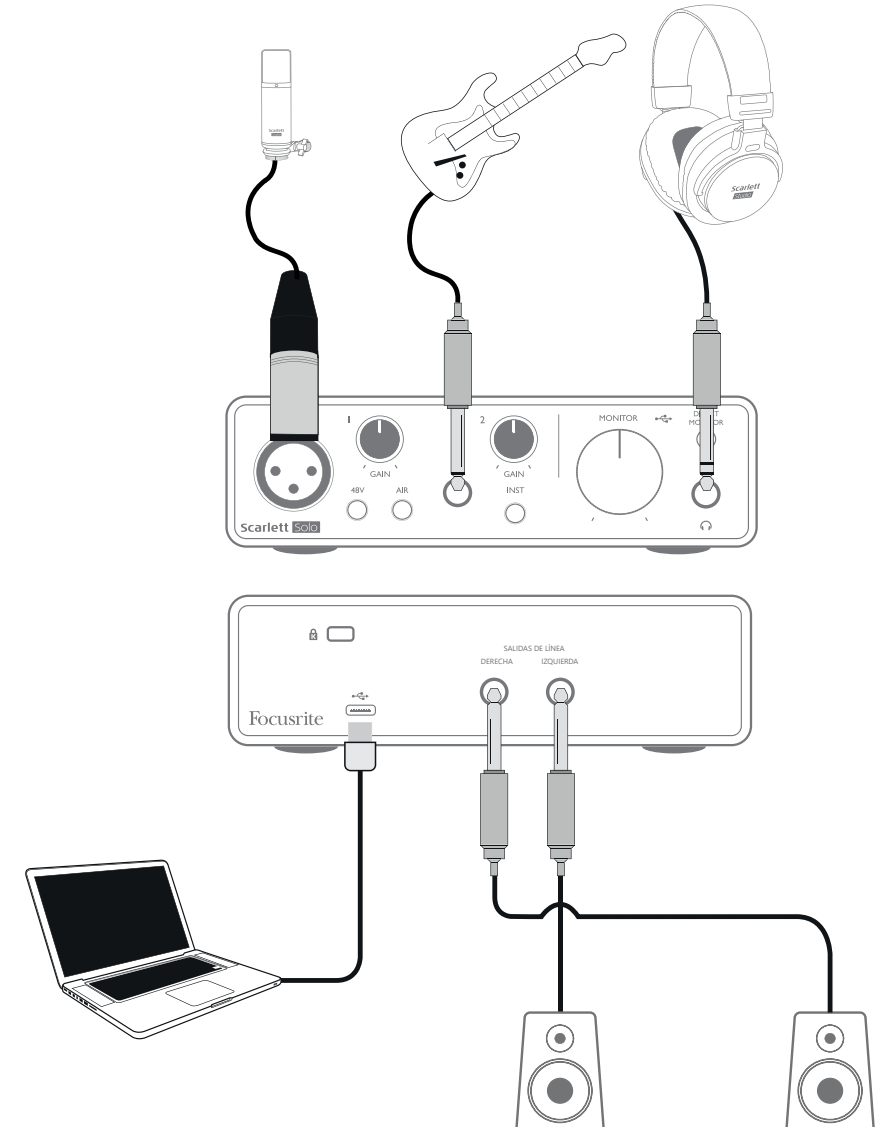

Esta configuración típica muestra las conexiones para grabar con la aplicación DAW en su Mac o PC. En este caso, grabará las voces a través de la entrada 1 y la guitarra a través de la entrada 2 en su aplicación de grabación, mientras monitoriza la reproducción a través de los auriculares.

Las entradas de Scarlett Solo están en el panel frontal; la entrada 1 usa un conector XLR de 3 pines estándar, y está configurada para funcionar con micrófonos de la mayoría de los tipos; encontrará un conector macho XLR de acoplamiento en el extremo del cable del micrófono suministrado. La entrada 2 utiliza un conector hembra de ¼ "(6,35 mm) (2 polos cuando está en modo de instrumento y 3 polos cuando se usa como entrada de línea), y está destinada a aceptar señales de nivel más alto de una guitarra o bajo

#### <span id="page-12-0"></span>**Grabar con un micrófono**

El micrófono CM25 MkIII suministrado con Scarlett Solo Studio es un micrófono condenser con calidad de estudio ideal para la grabación de voces y la mayoría de los instrumentos acústicos. Conecte el CM25 MkIII a la entrada 1 de Scarlett Solo con el cable XLR suministrado.

Los micrófonos condenser (también denominados a veces como "capacitor") requieren de una fuente de alimentación de corriente continua (CC) para operar. Casi siempre es suministrado por alimentación "phantom" desde el preamplificador al que está conectado el micrófono (algunos micrófonos condenser antiguos o para fines especiales pueden tener una fuente de alimentación externa). Para que el micrófono CM25 MkIII (o cualquier otro micrófono condenser) funcione con Scarlett Solo, presione el botón **48V** en el panel frontal (ver diagrama del panel frontal en la página 18, punto [3]). Le recomendamos que siga la siguiente secuencia:

- Lleve la ganancia de entrada [2] al mínimo.
- Conecte el micrófono.
- Presione el botón 48V.
- Aumente el nivel de ganancia de la entrada al nivel requerido.

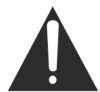

Otros tipos de micrófono (incluido el tipo dinámico común) no requieren alimentación phantom, y pueden sufrir daños si se aplica la alimentación phantom. Algunos micrófonos condenser más baratos pueden operar con un voltaje de alimentación phantom más bajo, generalmente 15 V. Debe verificar la especificación del micrófono para ver si es seguro hacerlo

desde 48 V; Si no lo es, obtenga una fuente de alimentación phantom externa adecuada.

#### **Qué se puede hacer y no hacer con un micrófono**

Una guía técnica sobre micrófonos va más allá del alcance de esta Guía del usuario (aunque hay excelentes libros y tutoriales en videos en línea sobre el tema), pero si usted es nuevo en grabación con un micrófono de calidad de estudio es necesario observar algunas reglas doradas.

**UTILICE** un soporte El micrófono CM25 MkIII posee una inserción estándar de 5/8" que permite montarlo en la mayoría de los soportes. También, viene incluido un adaptador de 3/8"para poder instalarlo en soportes de micrófono que poseen este tipo de rosca. Puede encontrar fácilmente soportes de micrófono económicos largos, cortos y tipo boom en las tiendas de música.

**OBSERVE** la orientación del micrófono. El micrófono CM25 MkIII posee un patrón de respuesta cardioide. Esto básicamente significa que tiene un "frente" y un "detrás" y si lo apunta de manera incorrecta, el mismo sonará terriblemente mal. El frente del CM25 MkIII está identificado por la presencia del logotipo CM25 MkIII.

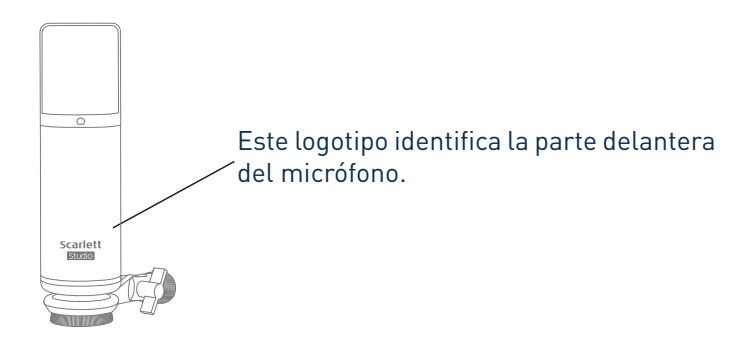

**NO** ignore la acústica del recinto. Usted, probablemente no contará con el lujo de la acústica perfecta de un estudio de grabación. Tenga la precaución de observar la reverberancia del recinto. ¡La reverberación no es ni buena ni mala en si misma, pero frecuentemente puede ser inapropiada! Algunos instrumentos se beneficiarán al ser grabados en un espacio acústico reverberante, otros no. Una acústica "muerta" generalmente es mucho mejor que una acústica "viva" debido a que la reverberación puede ser agregada electrónicamente en el proceso de grabación pero la reverberación del recinto no puede ser quitada en una grabación.

**¡NO** sople en el micrófono para probarlo! En su lugar, golpee o rasque la grilla suavemente.

**EXPERIMENTE** con la ubicación del micrófono. Recuerde que usted no solamente grabará voces o instrumentos, sino el efecto alcanzado por la ubicación del micrófono con respecto a la voz o al instrumento también se verá afectado por la acústica del recinto. Al mover el micrófono y probar grabaciones a diferentes distancias y ángulos de la fuente producirá diferentes resultados sonoros, algunos de los cuales serán mejores que otros.

**UTILICE** el micrófono CM25 CM25 MkIII para tomar un amplificador de guitarra si desea incluir el aporte del sonido que produce. Sin embargo, tenga en cuenta que se pueden producir niveles de sonido muy altos muy cerca del altavoz y si necesita un volumen alto, puede tener un mejor resultado colocando el micrófono lejos del amplificador. Además, tenga en cuenta también que conseguirá un sonido sutilmente diferente si apunta el micrófono al centro del cono del altavoz en comparación con los bordes.

**NO OLVIDE** que un micrófono es absolutamente implacable. No solo tomará lo que está tratando de grabar, sino también cualquier otra fuente de sonido en el recinto como un reloj, aire acondicionado, calefacción o el crujido de una silla. Usted sabe tomar esas fotos de un hermoso paisaje en las vacaciones y luego cuando observamos las imágenes, en la parte posterior de las mismas se ven

<span id="page-14-0"></span>cables de alimentación eléctrica cruzando justo por detrás. Ocurre lo mismo con la grabación. Usted podría no notar sonidos extraños en el momento, pero el micrófono si lo hará y podrá escucharlos en la grabación. Para eliminar cualquier ruido no deseado de baja frecuencia es recomendable activar el filtro pasa altos (HPF) en el canal de la aplicación DAW que está utilizando.

#### **Utilizar monitorización directa**

Escuchará con frecuencia el término "latencia" utilizado en relación a los sistemas de audio digital. En el caso de la aplicación de grabación DAW sencilla descrita anteriormente, la latencia será el tiempo que toma a las señales de entrada pasar a través de su ordenador y software de audio. La latencia puede ser un problema para un artista que desea grabar mientras monitoriza sus señales de entrada.

Scarlett Solo está equipada con una opción "Direct Monitoring" (Monitorización directa) que resuelve este problema. Al configurar **DIRECT MONITOR** del panel frontal en la posición ON enrutará sus señales de entrada directamente a las salidas de monitor principales y de los auriculares de Scarlett Solo. Le permite escucharse con cero latencia – es decir, de manera efectiva en "tiempo real" – junto con la reproducción desde el ordenador. Sus entradas se sumarán a mono, por lo que tanto el micrófono como el instrumento aparecerán en el centro de la imagen estéreo. Tenga en cuenta que las señales de entrada a su ordenador no se ven afectadas de ninguna manera por el uso de Direct Monitor.

Cuando utilice Direct Monitoring, asegúrese de que su software DAW no esté configurado para enrutar su entrada (lo que está grabando actualmente) a su salida. Si es así, se escuchará "dos veces", con una señal audiblemente retrasada como un eco.

La monitorización con **DIRECT MONITOR** configurada en OFF puede ser útil cuando se usa un plug-in FX en su DAW para crear un efecto estéreo que contribuya a la actuación en vivo. De esta manera, podrá escuchar exactamente lo que se está grabando, completo con el FX. Sin embargo, puede producirse cierta latencia, dependiendo de la cantidad de búfer de la DAW y la capacidad de procesamiento del ordenador.

#### **Monitorización de auriculares**

El paquete Scarlett Solo Studio incluye un par de auriculares de alta calidad HP60 MkIII. Son livianos, duraderos y deberían resultar cómodos al utilizarlos durante períodos prolongados. El cabezal es ajustable.

Los auriculares HP60 MkIII poseen un bajo nivel de ruido, cable de cobre libre de oxígeno, equipados con un plug TRS de ¼" (6,35 mm) de 3 polos. El mismo debe ser conectado al jack situado en la parte derecha del panel frontal de Scarlett Solo (indicado por el símbolo ). La salida de los auriculares de Scarlett Solo es apropiada para utilizar también otros modelos de auriculares: si terminan en un "mini jack" TRS de 3,5 mm, use un adaptador de conector TRS de ¼ "a 3,5 mm.

Los auriculares le permitirán escuchar lo que está grabando: su(s) señal(es) de entrada actual(es) y todas las pistas que ya haya grabado en su ordenador. NOTA: Ajuste el interruptor **DIRECT MONITOR** del panel frontal en ON al grabar. Las pistas pregrabadas se oirán en estéreo, y las señales de entrada actuales en mono (central en la imagen estéreo). Si está utilizando tanto la entrada del micrófono como la del instrumento, ambas entradas se sumarán en mono. El volumen de los auriculares se puede ajustar mediante el control giratorio **MONITOR**.

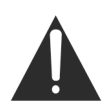

Tenga en cuenta que los auriculares pueden generar altos niveles de presión acústica en el oído. La exposición prolongada a altos niveles de presión sonora puede dañar el oído. Nunca ajuste el volumen de los auriculares más alto de lo necesario.

#### <span id="page-15-0"></span>**Conectar Scarlett Solo a altavoces**

Los jacks de salida de 1/4"en el panel posterior normalmente se utilizan para alimentar a los altavoces de monitorización. Monitorizaciones auto amplificadas incorporan amplificadores internos y pueden ser conectados directamente. Los altavoces pasivos requerirán un amplificador estéreo por separado; en dicho caso, las salidas del panel trasero deben conectarse a las entradas del amplificador.

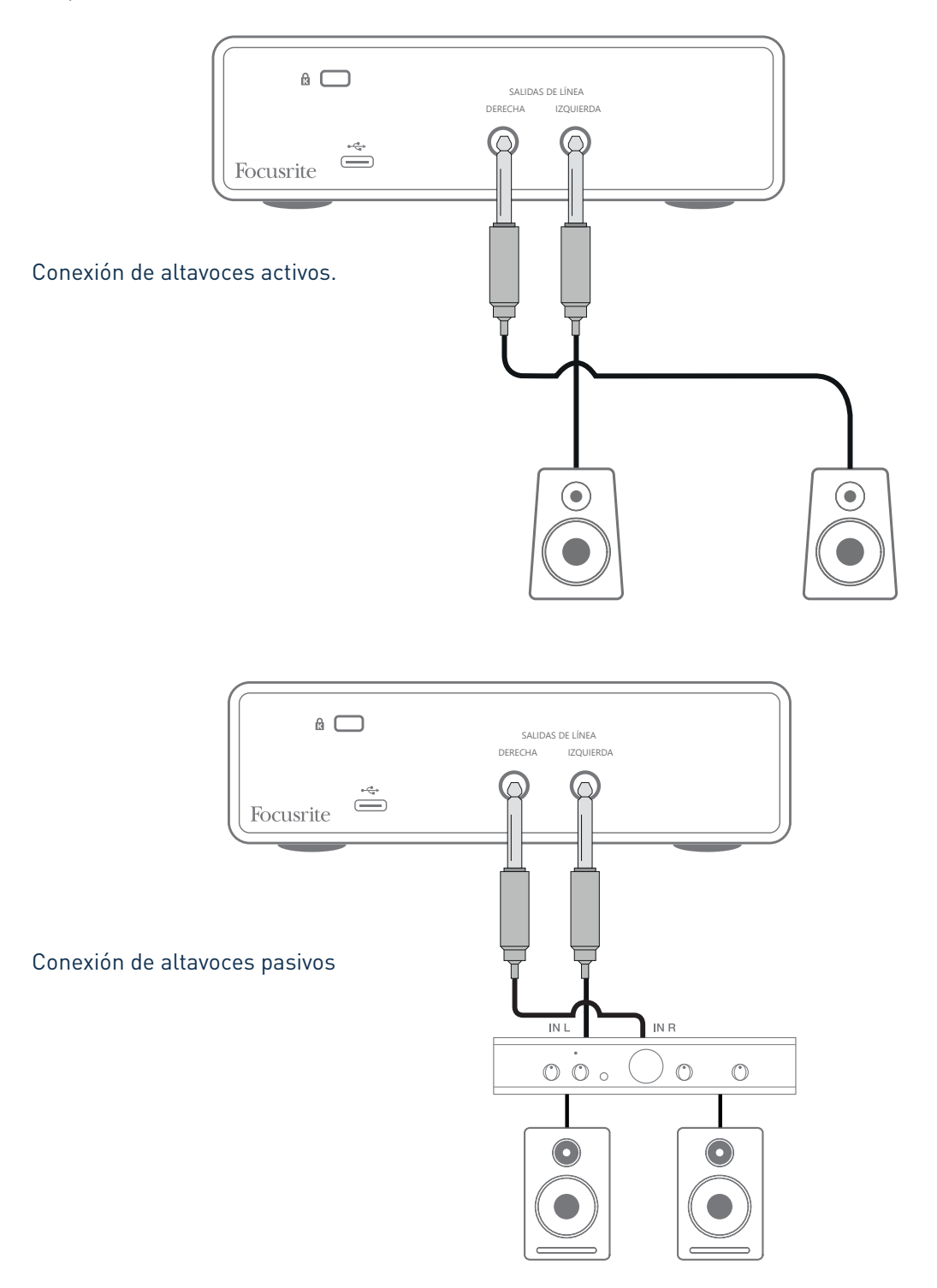

Todos los jacks de salida de línea son TRS de ¼" (6,35 mm) de 3 polos y están balanceados electrónicamente. Los amplificadores típicos (Hi-Fi) y pequeños monitores activos poseen entradas no balanceadas, por medio de conectores phono (RCA) o por medio de jacks estéreo de 3,5 mm de

3 polos, destinadas a su conexión directa en un ordenador. En cualquier caso, utilice un cable de conexión adecuado con los conectores plug en un extremo.

Los amplificadores de potencia profesionales generalmente tendrán entradas balanceadas; recomendamos utilizar cables balaceados para conectarlos a las salidas de Scarlett Solo.

**NOTA:** ¡Corre el riesgo de crear un bucle de retroalimentación de audio si los altavoces están activos cuando está monitorizando un micrófono! Recomendamos que siempre apague los altavoces de monitorización mientras graba, y use los auriculares cuando realice una sobregrabación.

# <span id="page-17-0"></span>**CARACTERÍSTICAS DE HARDWARE**

## **Panel frontal**

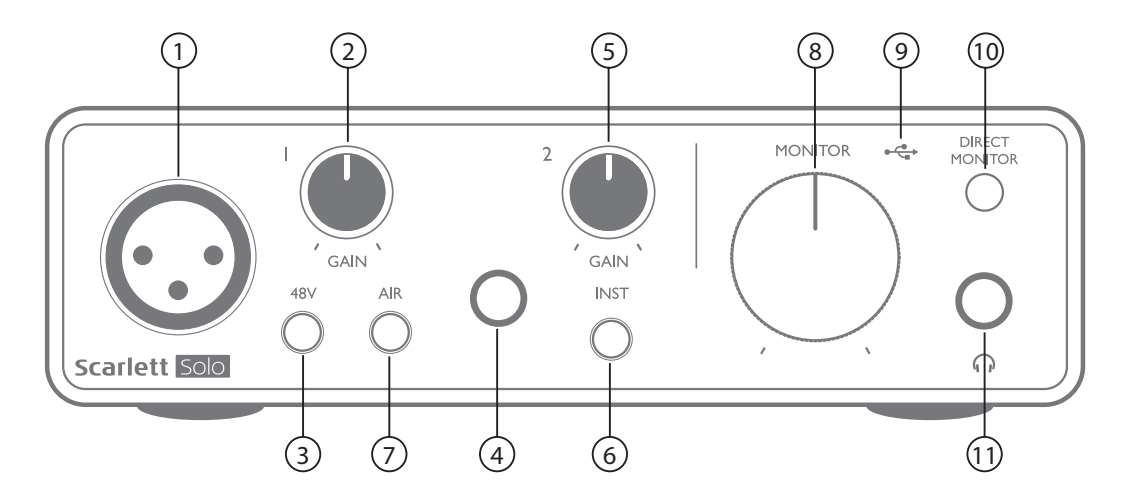

El panel frontal incluye conectores de entrada para señales de micrófono, línea e instrumentos y controles de ganancia de entrada y monitorización.

- 1. Entrada 1 entrada balanceada electrónicamente mediante una toma XLR de 3 pines para micrófonos.
- 2. **GAIN 1** ajuste la ganancia de la señal del micrófono en la entrada 1. El control de la ganancia posee un "aro" LED tricolor concéntrico para confirmar el nivel de la señal: el color verde indicará un nivel de entrada de al menos -24 dBFS (Ej. 'Señal presente'), el anillo se iluminará de color rojo cuando el nivel de la señal alcance los 0 dBFS.
- 3. **48V** interruptor de alimentación phantom para entradas de micrófonos, habilita la alimentación phantom de 48 V en los conectores XLR .
- 4. Input 2 para la conexión de instrumentos (no balanceados) o fuentes de nivel de línea (balanceadas); toma de clavija de ¼" TRS.
- 5. **GAIN 2** ajusta la ganancia de la señal de línea/instrumento en la entrada 2. El control de la ganancia posee un aro LED bicolor como [2].
- 6. **INST** Interruptores para instrumento/nivel de línea para la entrada 2 (cambia la ganancia para adaptarse a las señales de instrumento o nivel de línea). 'INST' se ilumina en rojo cuando se selecciona el modo Instrumento. Tenga en cuenta que INST también puede seleccionarse desde Focusrite Control.
- 7. **AIR** interruptor que hablita el modo AIR para la entrada de micrófono. AIR modifica la respuesta de frecuencia de la etapa de entrada para modelar los preamplificadores de micrófono clásicos Focusrite ISA basados en transformador. 'AIR' se ilumina en amarillo cuando se selecciona el modo. Tenga en cuenta que AIR también puede seleccionarse desde Focusrite Control.
- 8. **MONITOR** control de nivel de salida de monitorización principal, ajusta el nivel de las salidas localizadas en el panel posterior.
- 9. LED USB este indicador LED se iluminará indicando que la unidad está alimentada a través del puerto USB y que está siendo reconocida por el ordenador alla cual está conectado.
- <span id="page-18-0"></span>10. **DIRECT MONITOR:** selecciona la supervisión de las señales de entrada (mezcladas con la salida DAW) para que sean directamente desde las entradas (ON) o a través de la DAW (OFF).
- 11.  $\bigcap$  conector de salida TRS de ¼" Si sus auriculares tienen un conector de ¼ "TRS, conéctelos directamente; si tienen un "mini jack" TRS de 3,5 mm, use un adaptador de jack TRS de ¼ "a 3,5 mm Tenga en cuenta que es probable que los auriculares equipados con conectores TRRS de 4 polos no funcionen correctamente.

## **Panel posterior**

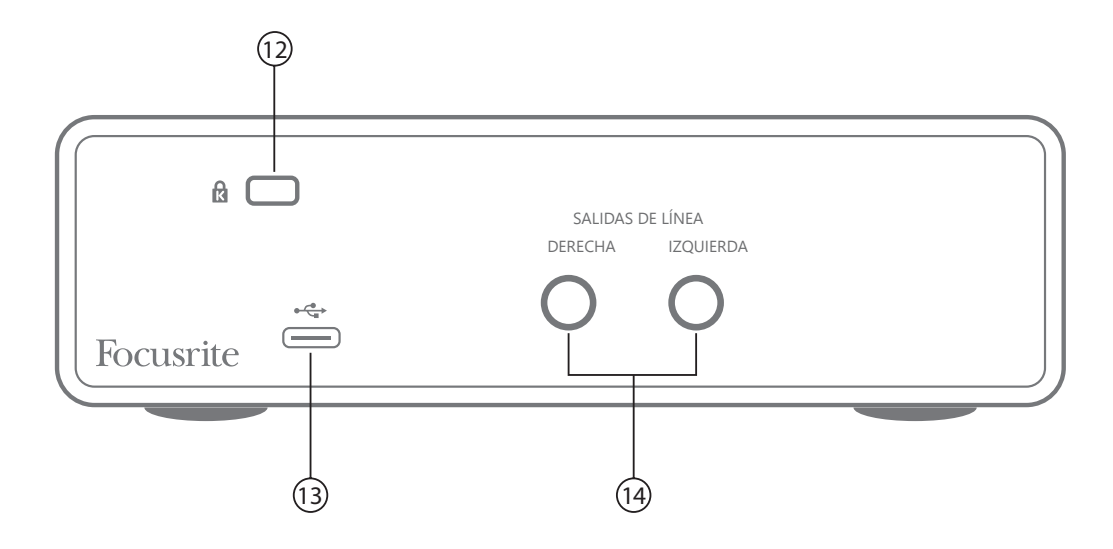

- 12. **K** (Traba de seguridad Kensington ) asegura su Scarlett Solo a una estructura adecuada si así lo desea.
- 13.  **⊕ Puerto USB** 2.0 Conector tipo C. Conecte a su ordenador con el cable USB provisto.
- 14. **SALIDAS DE LÍNEA: IZQUIERDA** y **DERECHA** 2 conectores jack TRS de ¼" (6,35 mm); nivel de salida de +10 dBu (variable), electrónicamente balanceado. Se pueden utilizar jack TRS de  $\frac{1}{4}$ " (balanceados) o TS (no balanceados).

# <span id="page-19-0"></span>**ESPECIFICACIONES**

# **Especificaciones del rendimiento**

NOTA: Todas las cifras de rendimiento se miden de acuerdo con las disposiciones de AES17, según corresponda.

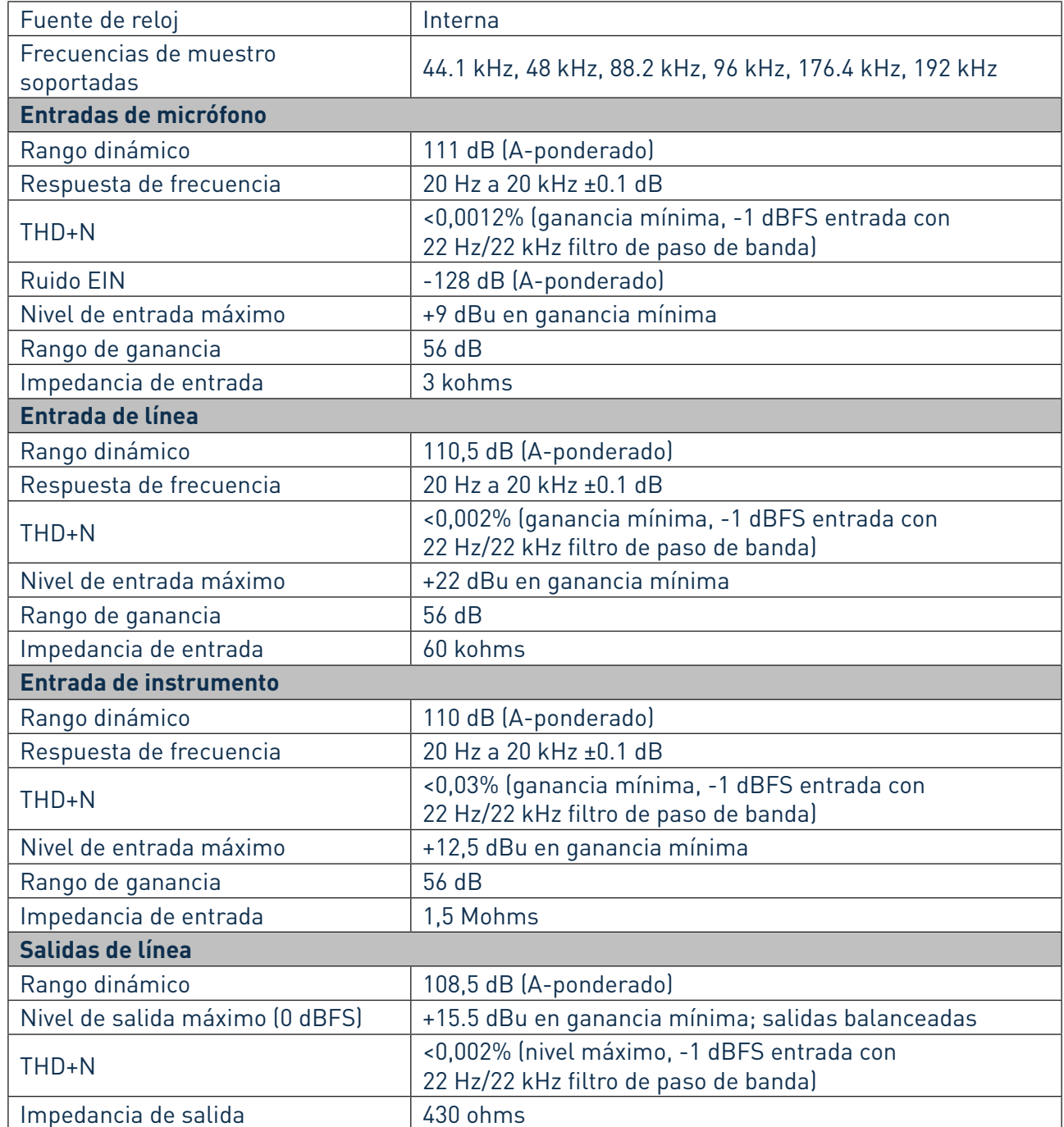

<span id="page-20-0"></span>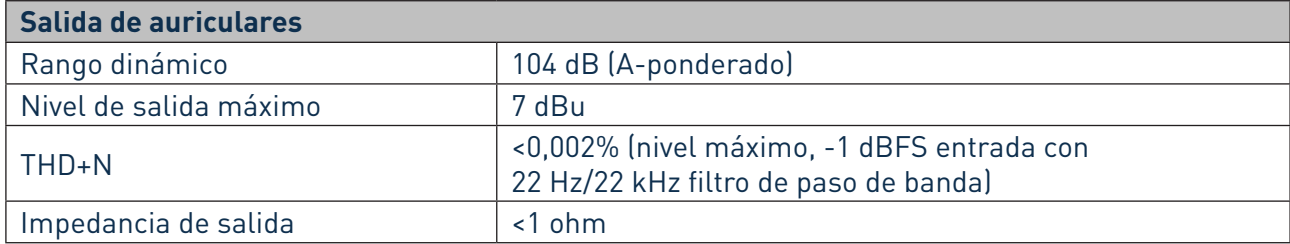

# **Características físicas y eléctricas**

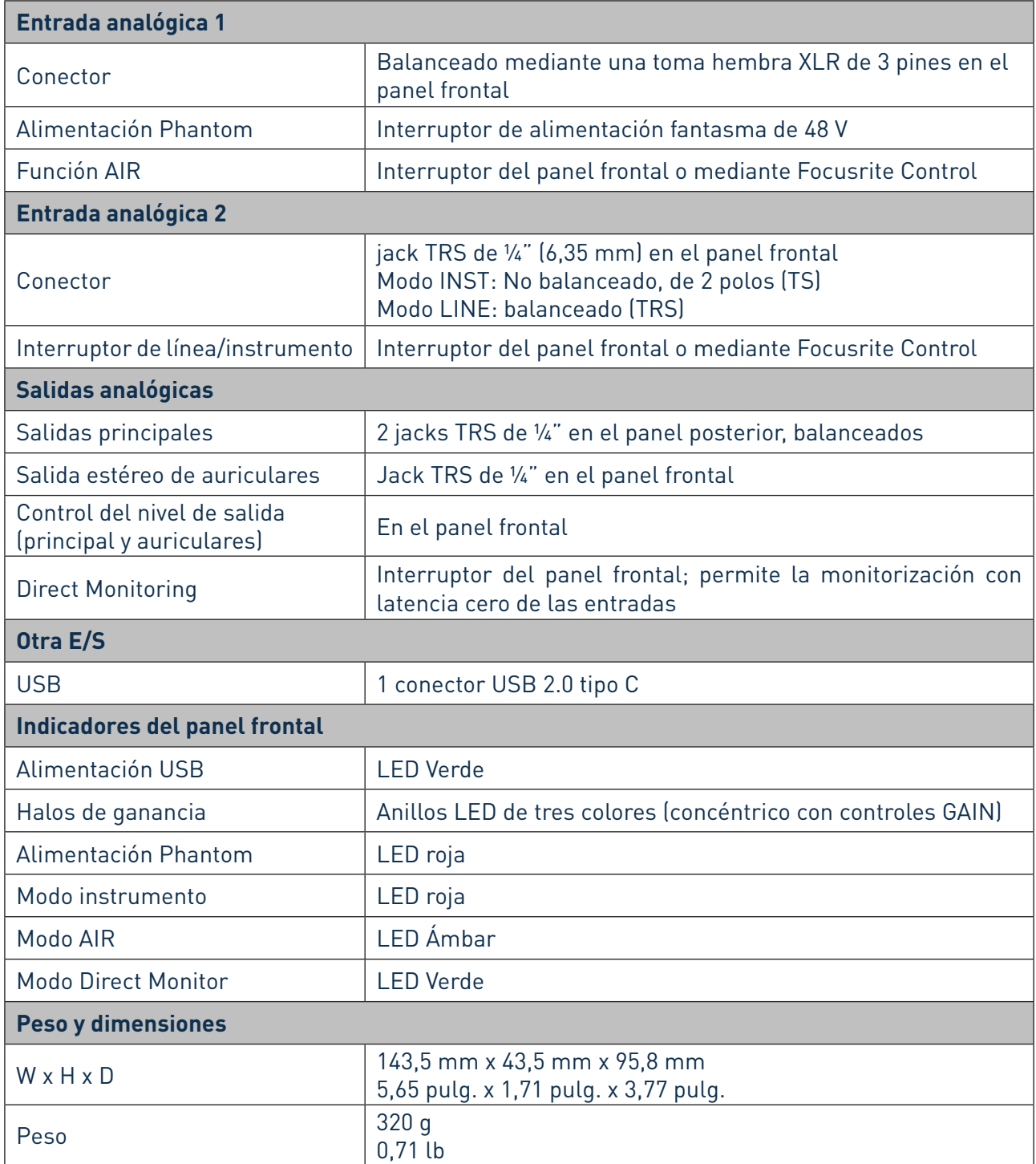

# <span id="page-21-0"></span>**Especificaciones del micrófono Scarlett CM25 MkIII**

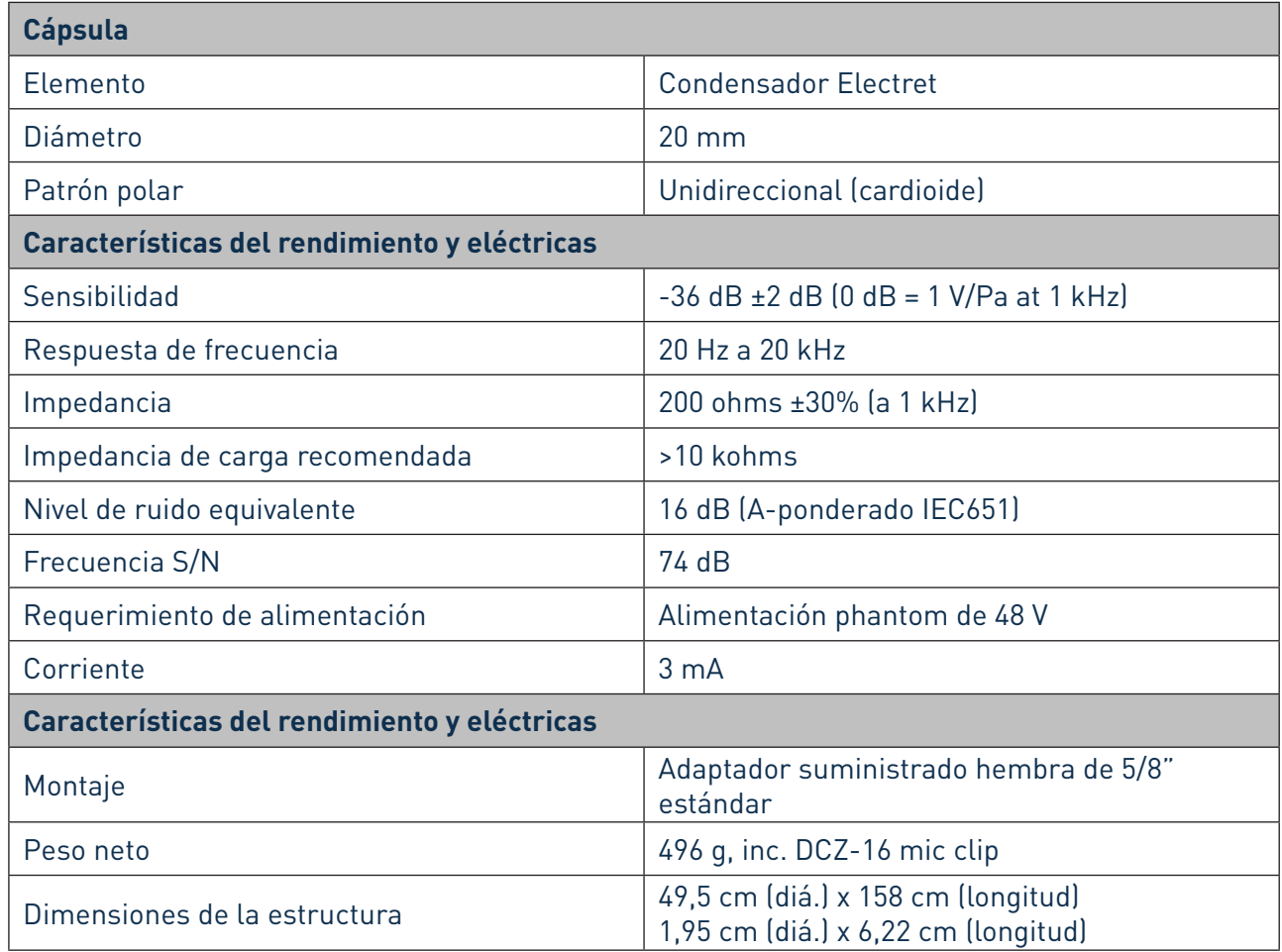

# **Especificaciones del auricular HP60 MkIII de Scarlett**

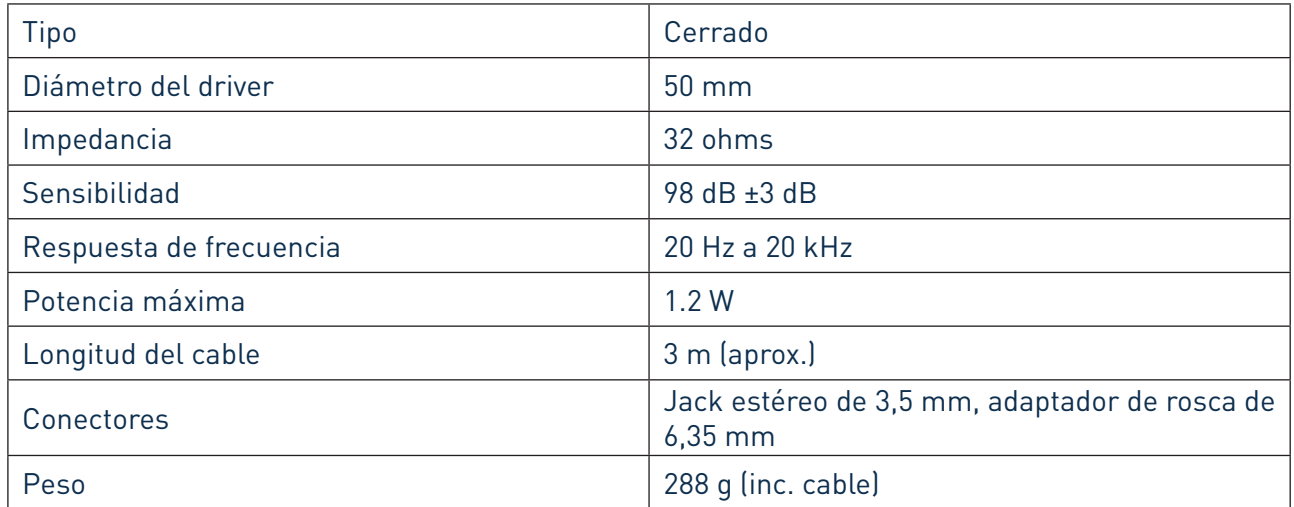

# <span id="page-22-0"></span>**RESOLUCIÓN DE PROBLEMAS**

Para todas las consultas sobre resolución de problemas, visite el Centro de Ayuda de Focusrite [support.focusrite.com/](http://support.focusrite.com/) donde encontrará artículos que cubren numerosos ejemplos.

# **COPYRIGHT Y NOTIFICACIONES LEGALES**

Los componentes de su Scarlett Solo Studio tienen una garantía de dos años, válida en cualquier parte del mundo, contra defectos de fabricación. Los términos y condiciones completos de la garantía se pueden encontrar en <https://focusrite.com/warranty>.

Focusrite es una marca comercial y marca registrada y Scarlett Solo y Scarlett Solo Studio son marcas comerciales de Focusrite Audio Engineering Limited.

Todas las otras marcas y nombres comerciales son propiedad de sus respectivos dueños. 2019 © Focusrite Audio Engineering Limited. Todos los derechos reservados.